#### **Table of Contents**

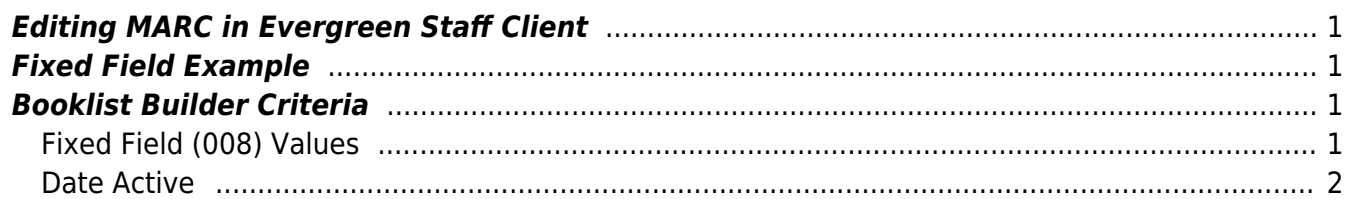

## <span id="page-2-0"></span>**Editing MARC in Evergreen Staff Client**

- To get to the MARC Edit interface, please see [section 19.1 "Editing MARC Records"](http://docs.sitka.bclibraries.ca/Sitka/current/html/marcedit-editing-marc.html) in the Sitka Documentation.
- For a primer on the fixed field and editing it please see the next section, [19.2 "MARC Record](http://docs.sitka.bclibraries.ca/Sitka/current/html/cat-MARC-leader.html) [Leader and MARC fixed field 008"](http://docs.sitka.bclibraries.ca/Sitka/current/html/cat-MARC-leader.html).

# <span id="page-2-1"></span>**Fixed Field Example**

[The Giver quartet by Lois Lowry](https://catalogue.libraries.coop/opac/extras/unapi?id=tag:open-ils.org,2014-09-23:biblio-record_entry/109631338/BFN&format=opac) - barcode 35246000832277 at Fort Nelson.

 $\pmb{\times}$ 

- Will be retrieved by the Teen Fiction criteria because it has values for Type: a, Form: r, Audn: d and LitF 1.
- This record's Date Active timestamp falls on 2014-09-11 12:10 PM which will place it in October's Teen Fiction list (see below).

### <span id="page-2-2"></span>**Booklist Builder Criteria**

- LibPress booklists rely on two groups of metadata to be populated: fixed field values in the 008 that feed into Evergreen's search filters as well as the date a bib record became active (changed status to Available) in a particular catalogue.
- Often times one or more fixed field values will be incorrect or not filed (namely Audn) and will return no recent records, leading to empty lists.

Currently a bug is preventing space values for Form from being indexed in EG, these should be catalogued with r (print production) to ensure they are added to lists properly

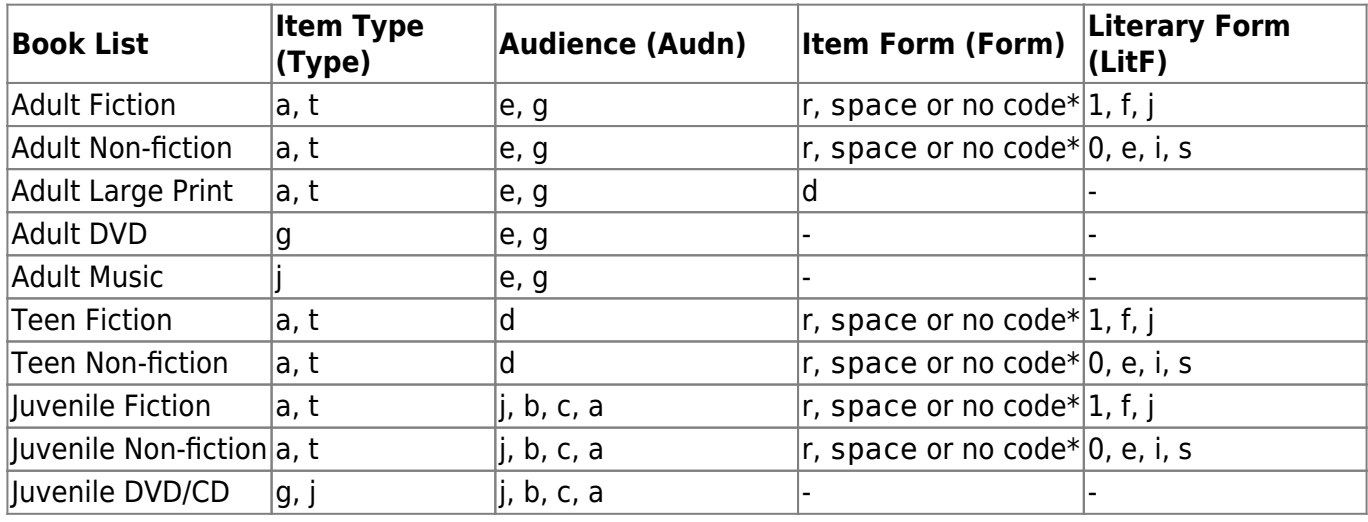

#### <span id="page-2-3"></span>**Fixed Field (008) Values**

\*No code is represented as a bar character: |

#### <span id="page-3-0"></span>**Date Active**

Date Active is viewable from the Item Status → Show Item Details context menu

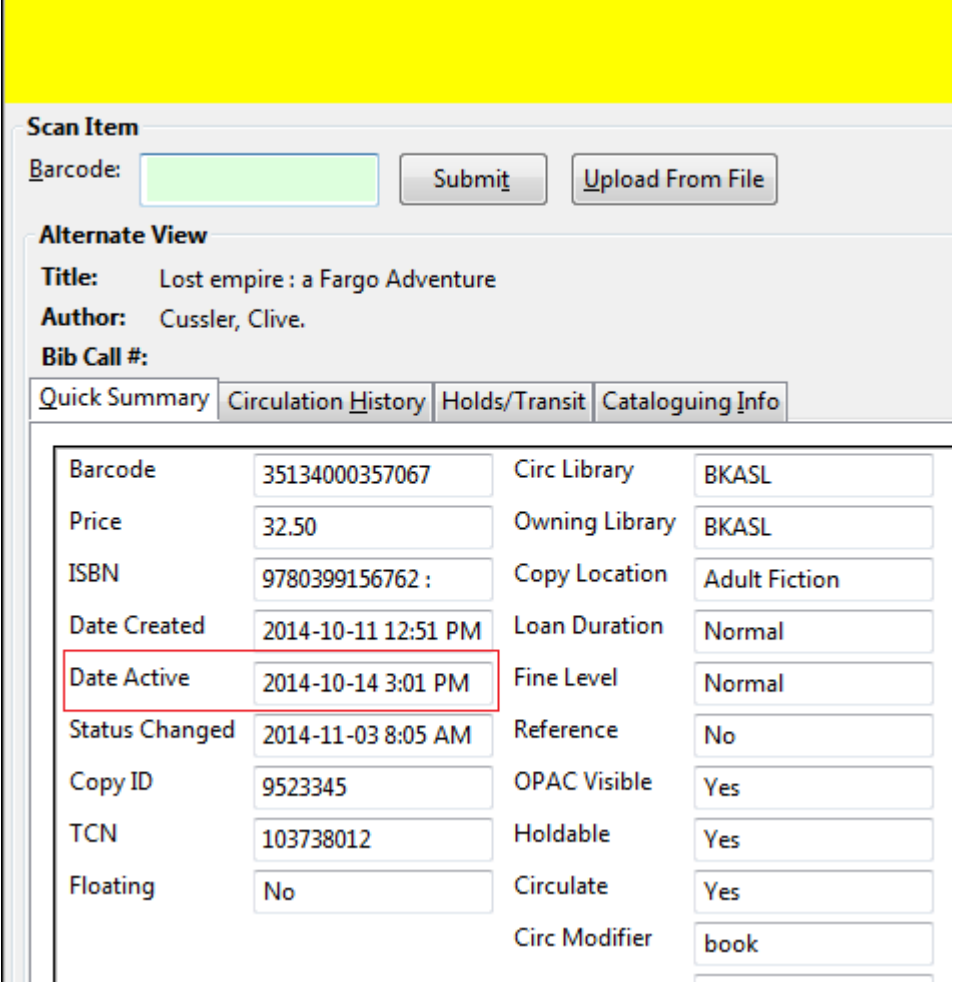

- Date Active must occur within the last month to be included in the current month's lists.
- For example, items with a Date Active timestamp that falls in August will appear in the New Items list for September.
- Date Active is set when the Status of a record changes to Available for the first time.

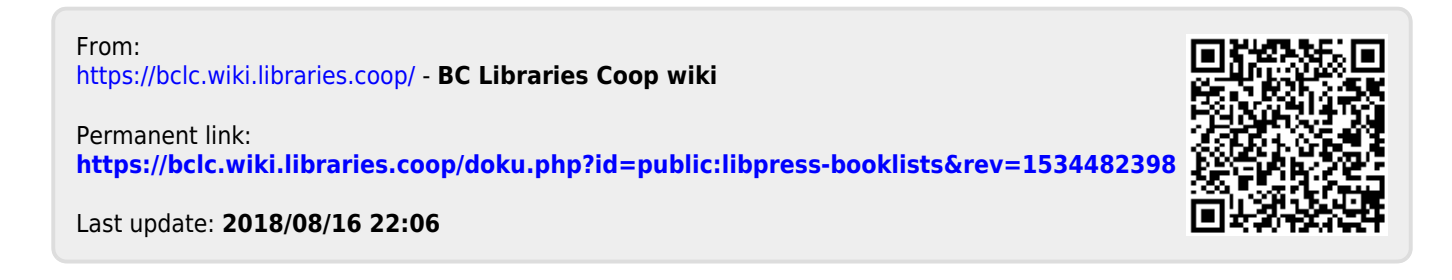